## **Veri Tanımlama Dili (DDL – Data Definition Language)**

Create – Tablo yaratmak için kullanılan komut

```
create table <tablo_isim> (
sütun1 veritipi(uzunluk) [kısıt],
… );
Veritipi:
number(uzunluk), char(karakter sayısı), varchar2(ortalama karakter sayısı), date, number(p,s) 
Kısıt:
Primary Key, Foreign Key, Not Null, Check, Unique
```
Alter -Tablo **yapısında** değişiklik yapmak için kullanılan komut

Alter table <tablo\_name> [Add (sütun) veya (kısıt) veya (sütün ve kısıt birlikte) [Modify sütun veya kısıt [Drop sütün veya kısıt;

Drop

Drop table <tablo adı> [cascade constraints];

DDL grubundaki komutlar otomatik kaydedildiğinden yapılan işlemi geri almak anlık mümkün değildir. Ancak Oracle'ın FLASHBACK özelliği ile istenmeyen durumlarda düzeltmeler yapılabilir.

## **Veri İşleme Dili (DML – Data Manipulation Language)**

- *Select*
- Insert veri (satır) ekleme

**insert** into <tablo\_adı> (sütun listesi) Values (satırı içeren değerler );

Delete –veri silme

**delete** from <tablo\_adı> [where koşul – alt-sorgu];

Update –veri değiştirme

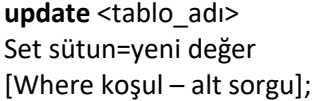

APEX hesaplarında Veri İşleme Komutları da otomatik olarak kaydedilir. Dolayısıyla kullanılan uygulama programına göre bu komutların özellikleri farklılık gösterebilir.

# **Hareket Kontrol Dili (TCL –Transaction Control Language)**

- Commit; (Değişiklikleri Kaydetmek)
- Rollback; (Değişiklikleri geri almak/iptal etmek)

## **Veri Kontrol Dili (DCL- Data Control Language)**

Grant

**GRANT** verilecek olan **hak**ların listesi ON tablo\_adı TO kullanıcı/tüm kullanıcılar(PUBLIC);

Ör: öğrenci tablosu olduğunu varsayalım. Kullanıcı1 kullanıcısına Öğrenci tablosuna okuma ve değişiklik yapma hakkı verelim **grant select, update on öğrenci to kullanıcı1;**

Revoke

REVOKE verilen **hak**ları iptal eden veya geri alan komuttur. **REVOKE** hak(lar) ON tablo\_adı FROM kullanıcı/tüm kullanıcılar(PUBLIC);

Ör: Kullanıcı1'den Öğrenci tablosu üzerinde değişiklik yapma hakkını geri alalım. **revoke update on öğrenci from kullanıcı1;**

## **Örnekler:**

- **1.** Öğrenci isimli bir tablo yaratalım:
- ogrenciNo tam sayı 6 rakam, tablonun birincil anahtarı,
- isim varchar2 25 karakter boş değer kabul etmesin,
- dogumTarihi tarih
- ortalama noktalı sayı (3.50) ortalama mutlaka 0.00 ile 4.00 arasında olsun

Create table ogrenci( ogrenciNo number(6) primary key, isim varchar2(25) not null, dogumTarihi date, ortalama number(3,2) check (ortalama between 0.00 and 4.00) ); veya (ortalama>=0.00 and ortalama<=4.00)

Yukarıdaki komut ile öğrenci tablosu (boş olarak) oluşturuldu.

**2.** Ogrenci tablosuna 5 satır girelim

insert into ogrenci(ogrenciNo, isim, dogumTarihi, ortalama)

values(112233,'Ali Veli', '12-JAN-2000', 3.90);

insert into ogrenci values(112234,'Ayşe Veli', '12-FEB-2000', 2.90);

insert into ogrenci(ogrenciNo, isim, dogumTarihi, ortalama) values(112254,'Mehmet Can', '10-SEP-2001', 3.50);

## **& (and) opertatoru ile kullanıcının klavyeden girişi sağlanabilir.**

insert into ogrenci(ogrenciNo, isim, dogumTarihi, ortalama) values(&ogrenciNo,'&isim', '&dtarihi', &ortalama);

**3.** Ogrenci tablosuna yeni bir sutun ekleyiniz. Yeni sutun adı: sehir, veri tipi: varchar2, uzunluğu: 15 karakter.

Alter table ogrenci Add sehir varchar2(15);

**4.** 3. Soruyu tekrar edelim ve SEHİR sütunu için varsaylılan değer ekleyelim. (default 'Lefkosa')

Alter table ogrenci MODIFY sehir default 'Lefkosa';

- **5.** Sehir bilgisi olmayan öğrencilerin SEHİR sütununa VARSAYILAN değer eklensin. update ogrenci set sehir=DEFAULT where sehir is null;
- **6.** Ogrenci tablosuna telefonNo isimli bir sutun ekleyiniz. TelefonNo sutunu her öğrenci için benzersiz olmalı!!! Alter table ogrenci Add telefonNo varchar2(12) unique;

update ogrenci set telefonno='05334445556' where ogrenciNo=112254;

**7.** Telefonno sütununun uzunluğunu 12'den 15'ye çıkaralım.

alter table ogrenci modify telefonno varchar2(15);

- **8.** Ortalaması 3.00'ın altında olan öğrencileri siliniz. delete from ogrenci where ortalama<3.00;
- **9.** Ogrenci tablosunu siliniz. drop table ogrenci;